## **Table of Contents**

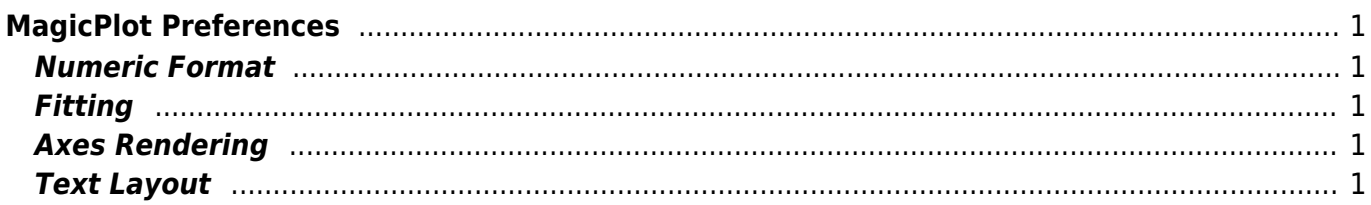

 $1/2$ 

# <span id="page-2-0"></span>**MagicPlot Preferences**

Preferences window can be opened from menu Project-MagicPlot Preferences or by Ctrl+U (Command-U on Mac OS) shortcut.

#### <span id="page-2-1"></span>**Numeric Format**

<span id="page-2-2"></span>**Fitting**

### <span id="page-2-3"></span>**Axes Rendering**

#### <span id="page-2-4"></span>**Text Layout**

From: <https://magicplot.com/wiki/> - **MagicPlot Manual**

Permanent link: **<https://magicplot.com/wiki/preferences>**

Last update: **Sun Nov 8 12:21:24 2015**

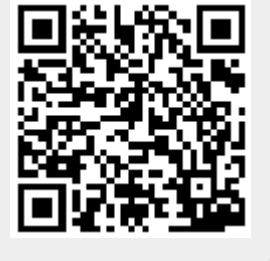